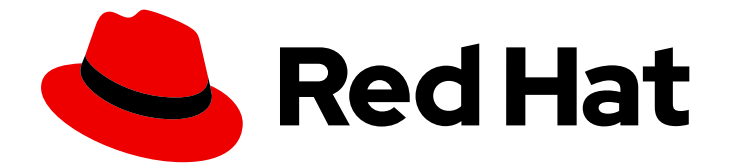

# Red Hat Enterprise Linux 9

# 在 Red Hat OpenStack Platform 上配置 Red Hat High Availability 集群

在 RHOSP 实例上安装并配置 HA 集群和集群资源

Last Updated: 2024-06-26

Red Hat Enterprise Linux 9 在 Red Hat OpenStack Platform 上配置 Red Hat High Availability 集群

在 RHOSP 实例上安装并配置 HA 集群和集群资源

## 法律通告

Copyright © 2024 Red Hat, Inc.

The text of and illustrations in this document are licensed by Red Hat under a Creative Commons Attribution–Share Alike 3.0 Unported license ("CC-BY-SA"). An explanation of CC-BY-SA is available at

http://creativecommons.org/licenses/by-sa/3.0/

. In accordance with CC-BY-SA, if you distribute this document or an adaptation of it, you must provide the URL for the original version.

Red Hat, as the licensor of this document, waives the right to enforce, and agrees not to assert, Section 4d of CC-BY-SA to the fullest extent permitted by applicable law.

Red Hat, Red Hat Enterprise Linux, the Shadowman logo, the Red Hat logo, JBoss, OpenShift, Fedora, the Infinity logo, and RHCE are trademarks of Red Hat, Inc., registered in the United States and other countries.

Linux ® is the registered trademark of Linus Torvalds in the United States and other countries.

Java ® is a registered trademark of Oracle and/or its affiliates.

XFS ® is a trademark of Silicon Graphics International Corp. or its subsidiaries in the United States and/or other countries.

MySQL<sup>®</sup> is a registered trademark of MySQL AB in the United States, the European Union and other countries.

Node.js ® is an official trademark of Joyent. Red Hat is not formally related to or endorsed by the official Joyent Node.js open source or commercial project.

The OpenStack ® Word Mark and OpenStack logo are either registered trademarks/service marks or trademarks/service marks of the OpenStack Foundation, in the United States and other countries and are used with the OpenStack Foundation's permission. We are not affiliated with, endorsed or sponsored by the OpenStack Foundation, or the OpenStack community.

All other trademarks are the property of their respective owners.

### 摘要

您可以使用红帽高可用性附加组件在 Red Hat OpenStack Platform (RHOSP)实例上配置高可用性 (HA)集群。此标题提供了安装所需软件包和代理的说明,以及配置基本集群、隔离资源和 HA 集群资 源的示例。

# 目录

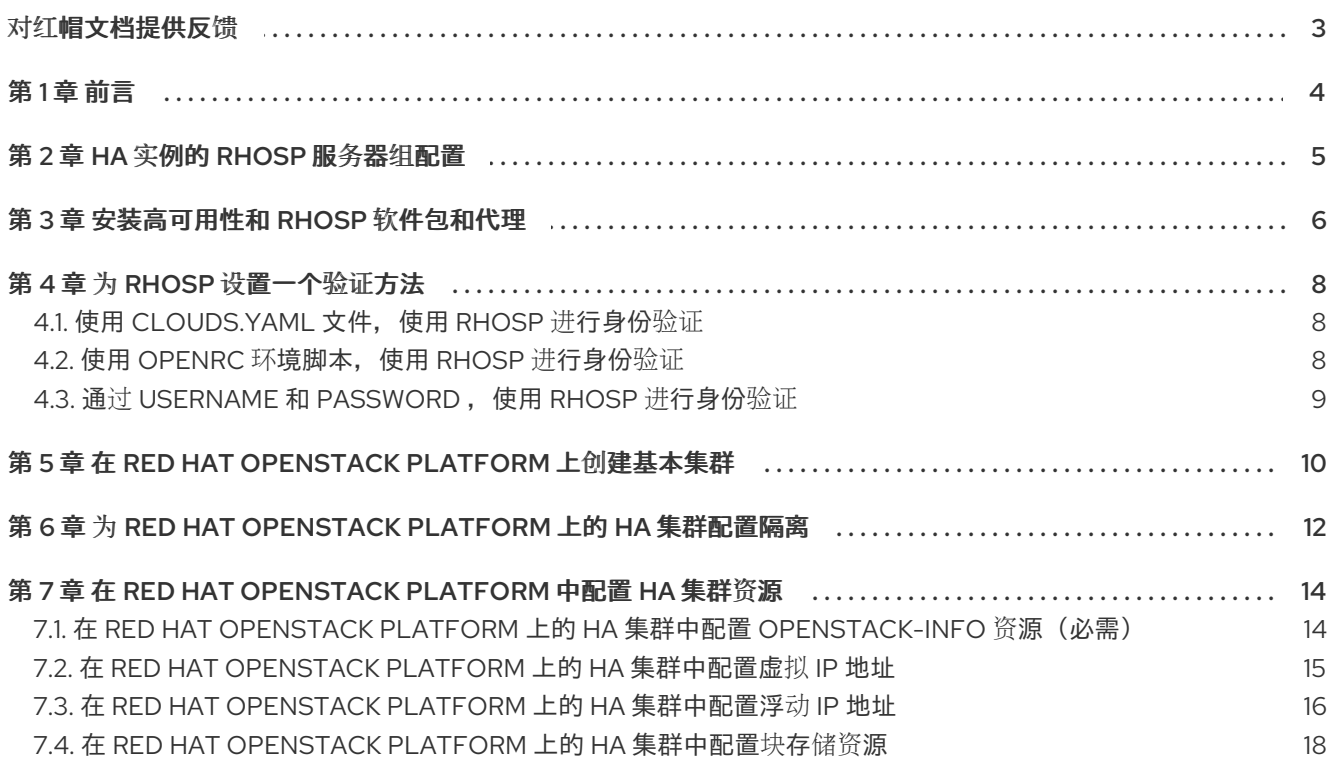

# 对红帽文档提供反馈

<span id="page-6-0"></span>我们感谢您对我们文档的反馈。让我们了解如何改进它。

#### 通过 Jira 提交反馈(需要帐户)

- 1. 登录到 [Jira](https://issues.redhat.com/projects/RHELDOCS/issues) 网站。
- 2. 点顶部导航栏中的 Create
- 3. 在 Summary 字段中输入描述性标题。
- 4. 在 Description 字段中输入您的改进建议。包括到文档相关部分的链接。
- 5. 点对话框底部的 Create。

# 第 1 章 前言

<span id="page-7-0"></span>您可以使用 Red Hat High Availability Add-On 在 Red Hat OpenStack Platform (RHOSP)实例上配置 Red Hat High Availability (HA)集群。这要求您安装所需的软件包和代理,配置基本集群、配置隔离资源并配 置 HA 集群资源。

有关 RHOSP 文档, 请参阅 Red Hat [Openstack](https://access.redhat.com/documentation/zh-cn/red_hat_openstack_platform/16.2) Platform 的产品文档。

有关适用于在 RHEL High Availability 集群中使用 RHOSP 实例的红帽策略、要求和限制,请参阅 RHEL [高可用性集群的支持策略](https://access.redhat.com/articles/3131311) - OpenStack 虚拟机作为集群成员 - 红帽客户门户网站。

### 第 2 章 HA 实例的 RHOSP 服务器组配置

<span id="page-8-1"></span><span id="page-8-0"></span>在创建 RHOSP HA 集群节点实例前,创建一个实例服务器组。按关联性策略对实例进行分组。如果配置 多个集群,请确保每个集群只有一个服务器组。

您为服务器组设置的关联性策略可以决定集群是否在 hypervisor 失败时保持正常运行。

默认关联性策略是 **affinity**。使用这个关联性策略,所有集群节点都可以在同一 RHOSP hypervisor 上创 建。在这种情况下,如果虚拟机监控程序失败,整个集群会失败。因此,为 **anti-affinity** 或 **soft-antiaffinity** 的服务器组设置关联性策略。

- 通过具有 **anti-affinity** 关联性的策略,服务器组每个 Compute 节点只允许一个集群节点。尝试创 建比 Compute 节点更多的集群节点会生成错误。虽然此配置根据 RHOSP hypervisor 失败提供最 高的保护,但可能需要更多资源来部署大型集群,超过您的可用集群。
- 使用 soft-anti-affinity 关联性策略, 服务器组在所有计算节点上平均分配集群节点。和 anti**affinity** 策略相比,这个策略对 hypervisor 失败的保护性要更弱,但它比 **affinity** 关联性策略提供 了更高的高可用性。

在确定部署的服务器组关联性策略时,需要在集群的需要与您所拥有的资源间进行平衡。您应考虑以下集 群组件:

- 集群中的节点数
- 可用的 RHOSP Compute 节点数量
- 用于使集群可以正常工作的集群仲裁所需的节点数量

有关关联性和创建实例服务器组的信息,请参阅 计算调[度程序](https://access.redhat.com/documentation/zh-cn/red_hat_openstack_platform/16.2/html/configuring_the_compute_service_for_instance_creation/assembly_configuring-instance-scheduling-and-placement_scheduling-and-placement#ref_compute-scheduler-filters_scheduling-and-placement)过滤器 和 [命令行界面参考](https://access.redhat.com/documentation/zh-cn/red_hat_openstack_platform/16.2/html/command_line_interface_reference/server#server_group_create)。

# 第 3 章 安装高可用性和 RHOSP 软件包和代理

<span id="page-9-1"></span><span id="page-9-0"></span>在 Red Hat OpenStack Platform (RHOSP)上安装配置 Red Hat High Availability 集群所需的软件包。您必 须在要用作集群成员的每个节点上安装软件包。

#### 先决条件

- [RHOSP](#page-8-1) 实例的服务器组用作 HA 集群节点, 如 HA 实例的 RHOSP 服务器组配置中所述
- 每个 HA 集群节点的 RHOSP 实例
	- 实例是服务器组的成员
	- 实例配置为运行 RHEL 9.1 或更高版本的节点

#### 流程

1. 启用 RHEL HA 软件仓库和 RHOSP 工具频道。

# **subscription-manager repos --enable=rhel-9-for-x86\_64-highavailability-rpms** # **subscription-manager repos --enable=openstack-17-tools-for-rhel-9-x86\_64-rpms**

2. 安装 Red Hat High Availability Add-On 软件包以及 RHOSP 集群资源代理和 RHOSP 隔离代理所 需的软件包。

# **dnf install pcs pacemaker python3-openstackclient python3-novaclient fence-agentsopenstack**

3. 在每个节点上安装 pcs 和 pacemaker 软件包会创建用户 hacluster, 即 pcs 管理帐户。在所有 集群节点上为用户 **hacluster** 创建密码。对所有节点使用相同的密码简化了集群管理。

# **passwd hacluster**

4. 如果安装了 firewalld.service, 在 RHEL 防火墙中添加高可用性服务。

# **firewall-cmd --permanent --add-service=high-availability** # **firewall-cmd --add-service=high-availability**

5. 启动 **pcs** 服务,并使其在引导时启动。

# **systemctl start pcsd.service** # **systemctl enable pcsd.service**

6. 验证 **pcs** 服务正在运行。

# **systemctl status pcsd.service** pcsd.service - PCS GUI and remote configuration interface Loaded: loaded (/usr/lib/systemd/system/pcsd.service; enabled; vendor preset: disabled) Active: active (running) since Thu 2018-03-01 14:53:28 UTC; 28min ago Docs: man:pcsd(8) man:pcs(8) Main PID: 5437 (pcsd) CGroup: /system.slice/pcsd.service

└─5437 /usr/bin/ruby /usr/lib/pcsd/pcsd > /dev/null & Mar 01 14:53:27 ip-10-0-0-48.ec2.internal systemd[1]: Starting PCS GUI and remote configuration interface… Mar 01 14:53:28 ip-10-0-0-48.ec2.internal systemd[1]: Started PCS GUI and remote configuration interface.

7. 编辑 **/etc/hosts** 文件并添加 RHEL 主机名和内部 IP 地址。有关 **/etc/hosts** 的详情,请查看红帽 知识库解决方案:如何在 RHEL 集群节点上设置 [/etc/hosts](https://access.redhat.com/solutions/81123) 文件?

#### 其他资源

● 有关配置和管理红帽高可用性集群的更多信息, 请参阅 [配置和管理高可用性集群。](https://access.redhat.com/documentation/zh-cn/red_hat_enterprise_linux/9/html-single/configuring_and_managing_high_availability_clusters/index)

# 第 4 章 为 RHOSP 设置一个验证方法

<span id="page-11-3"></span><span id="page-11-0"></span>高可用性隔离代理和资源代理支持与 RHOSP 通信的三种身份验证方法:

- 使用 **clouds.yaml** 配置文件进行身份验证
- 使用 OpenRC 环境脚本进行身份验证
- 通过 Pacemaker 使用 username 和 password 进行身份验证

确定用于集群的身份验证方法后,在创建隔离或集群资源时指定适当的身份验证参数。

### <span id="page-11-1"></span>4.1. 使用 **CLOUDS.YAML 文件. 使用 RHOSP 进行身份验证**

本文档中使用 **clouds.yaml** 文件进行身份验证的流程,使用此流程中显示的 **clouds.yaml** 文件。这些过 程为 **cloud= parameter** 指定 **ha-example**,具体如此文件中所定义。

#### 流程

1. 在属于集群的一部分的每个节点上,创建一个 **clouds.yaml** 文件, 如下例所示。有关创建 **clouds.yaml** 文件的详情,请参考 用户[和身份管理指南。](https://access.redhat.com/documentation/zh-cn/red_hat_openstack_platform/16.2/html/users_and_identity_management_guide/index)

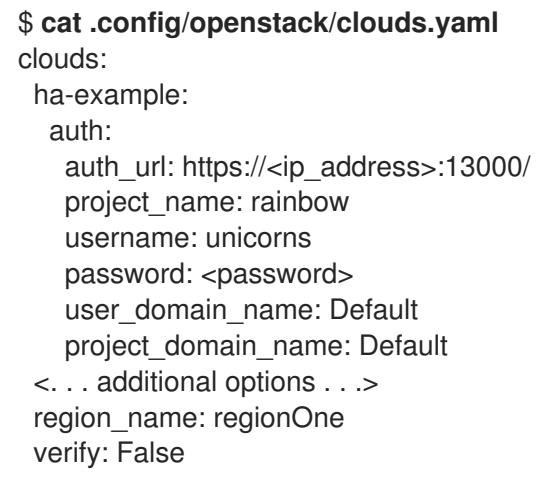

2. 使用以下基本的 RHOSP 命令测试身份验证是否成功, 以及是否可以访问 RHOSP API, 替换您在 为 **ha-example** 创建的 **cloud.yaml** 文件中指定的云的名称。如果这个命令没有显示服务器列 表,请联络您的 RHOSP 管理员。

#### \$ **openstack --os-cloud=ha-example server list**

3. 指定在创建集群资源或隔离资源时的 cloud 参数。

### <span id="page-11-2"></span>4.2. 使用 OPENRC 环境脚本,使用 RHOSP 进行身份验证

要使用 OpenRC 环境脚本通过 RHOSP 进行身份验证,请执行以下步骤。

#### 流程

1. 在作为集群一部分的每个节点中, 配置 OpenRC 环境脚本。有关创建 OpenRC 环境变量的详 情,请参考 使用 [OpenStack](https://docs.openstack.org/newton/user-guide/common/cli-set-environment-variables-using-openstack-rc.html) RC 文件设置环境变量。

2. 测试身份验证是否成功,并可使用以下基本 RHOSP 命令访问 RHOSP API。如果这个命令没有显 示服务器列表,请联络您的 RHOSP 管理员。

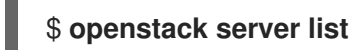

3. 指定在创建集群资源或隔离资源时的 **openrc** 参数。

### <span id="page-12-0"></span>4.3. 通过 USERNAME 和 PASSWORD, 使用 RHOSP 进行身份验证

要通过 **username** 和 password ,使用 RHOSP 进行身份验证,请在创建资源时,为集群资源指定 **username**、**password** 和 **auth\_url** 参数,或为隔离资源指定隔离资源。根据 RHOSP 配置,可能需要其 他身份验证参数。RHOSP 管理员提供要使用的身份验证参数。

# <span id="page-13-0"></span>第 5 章 在 RED HAT OPENSTACK PLATFORM 上创建基本集群

此流程在没有配置隔离或资源的 RHOSP 平台上创建高可用性集群。

#### 先决条件

- 为每个 HA 集群节点配置一个 RHOSP 实例
- HAcluster 节点正在运行 RHEL 9.1 或更高版本
- 在每个节点上[安装高可用性和](#page-9-1) RHOSP 软件包,如 安装高可用性和 RHOSP 软件包和代理中所 述。

#### 流程

1. 在其中一个群集节点上,输入以下命令验证 **pcs** 用户 **hacluster**。指定集群中的每个节点的名 称。在本例中,集群的节点为 **node01**、**node02** 和 **node03**。

[root@node01 ~]# **pcs host auth node01 node02 node03** Username: hacluster Password: node01: Authorized node02: Authorized node03: Authorized

2. 创建集群。在本例中,集群名为 **newcluster**。

[root@node01 ~]# **pcs cluster setup newcluster node01 node02 node03** ...

Synchronizing pcsd certificates on nodes node01, node02, node03… node02: Success node03: Success node01: Success Restarting pcsd on the nodes in order to reload the certificates… node02: Success node03: Success node01: Success

#### 验证

1. 启用集群。

[root@node01 ~]# **pcs cluster enable --all** node01: Cluster Enabled node02: Cluster Enabled node03: Cluster Enabled

2. 启动集群。命令的输出指示集群是否在每个节点上已启动。

[root@node01 ~]# **pcs cluster start --all** node02: Starting Cluster… node03: Starting Cluster…

node01: Starting Cluster...

I

# <span id="page-15-0"></span>第 6 章 为 RED HAT OPENSTACK PLATFORM 上的 HA 集群配置 隔离

隔离配置确保 HA 集群上的故障节点被自动隔离。这可防止节点消耗集群的资源或影响集群的功能。

使用 **fence\_openstack** 隔离代理为 RHOSP 上的 HA 集群配置隔离设备。您可以使用以下命令查看 RHOSP 隔离代理的选项。

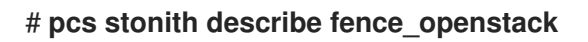

#### 先决条件

- 在 RHOSP 上运行配置的 HA 集群
- 使用您要用于集群配置的 [RHOSP](#page-11-3) 验证方法访问 RHOSP API, 如 为 RHOSP 设置身份验证方法 中所述
- 集群属性 stonith-enabled 设置为 true, 这是默认值。红帽不支持禁用了隔离功能的集群, 因为 它不适用于生产环境。运行以下命令确保隔离已启用。

# **pcs property config --all** Cluster Properties: . . . stonith-enabled: true

#### 流程

从集群中的任何节点完成以下步骤。

1. 确定集群中每个节点的 UUID。

以下命令显示 **ha-example** 项目中所有 RHOSP 实例名称的完整列表,以及标题 **ID** 下与该 RHOSP 实例关联的集群节点的 UUID。节点主机名可能与 RHOSP 实例名称不匹配。

# **openstack --os-cloud="ha-example" server list** … | ID | Name | ... | 6d86fa7d-b31f-4f8a-895e-b3558df9decb|testnode-node03-vm|... | 43ed5fe8-6cc7-4af0-8acd-a4fea293bc62|testnode-node02-vm|... | 4df08e9d-2fa6-4c04-9e66-36a6f002250e|testnode-node01-vm|...

- 2. 创建隔离设备,使用 pcmk\_host\_map 参数将集群中的每个节点映射到该节点的 UUID。以下么 个示例隔离设备创建命令都使用不同的身份验证方法。
	- a. 以下命令使用 **clouds.yaml** 配置文件为 3 节点集群创建 **fence\_openstack** 隔离设备。对于 **cloud= parameter,** 在 clouds.yaml' 文件中指定云名称。

# **pcs stonith create fenceopenstack fence\_openstack pcmk\_host\_map="node01:4df08e9d-2fa6-4c04-9e66- 36a6f002250e;node02:43ed5fe8-6cc7-4af0-8acd-a4fea293bc62;node03:6d86fa7db31f-4f8a-895e-b3558df9decb" power\_timeout="240" pcmk\_reboot\_timeout="480" pcmk\_reboot\_retries="4" cloud="ha-example"**

b. 以下命令使用 OpenRC 环境脚本创建一个 **fence\_openstack** 隔离设备。

# **pcs stonith create fenceopenstack fence\_openstack pcmk\_host\_map="node01:4df08e9d-2fa6-4c04-9e66- 36a6f002250e;node02:43ed5fe8-6cc7-4af0-8acd-a4fea293bc62;node03:6d86fa7db31f-4f8a-895e-b3558df9decb" power\_timeout="240" pcmk\_reboot\_timeout="480" pcmk\_reboot\_retries="4" openrc="/root/openrc"**

c. 以下命令使用用户名和密码进行身份验证创建 **fence\_openstack** 隔离设备。身份验证参数 (包括 **username**, **password**, **project\_name**, 和 **auth\_url**)由 RHOSP 管理员提供。

# **pcs stonith create fenceopenstack fence\_openstack pcmk\_host\_map="node01:4df08e9d-2fa6-4c04-9e66- 36a6f002250e;node02:43ed5fe8-6cc7-4af0-8acd-a4fea293bc62;node03:6d86fa7db31f-4f8a-895e-b3558df9decb" power\_timeout="240" pcmk\_reboot\_timeout="480" pcmk\_reboot\_retries="4" username="XXX" password="XXX" project\_name="rhelha" auth\_url="XXX" user\_domain\_name="Default"**

验证

1. 从集群中的一个节点,隔离集群中的不同节点,并检查集群状态。如果隔离的节点离线,则隔离 操作成功。

[root@node01 ~] # **pcs stonith fence node02** [root@node01 ~] # **pcs status**

2. 重启您隔离的节点并检查状态以验证节点是否已启动。

[root@node01 ~] # **pcs cluster start node02** [root@node01 ~] # **pcs status**

# <span id="page-17-0"></span>第 7 章 在 RED HAT OPENSTACK PLATFORM 中配置 HA 集群资 源

下表列出了用来为 RHOSP 上的 HA 集群配置资源的特定于 RHOSP 资源代理。

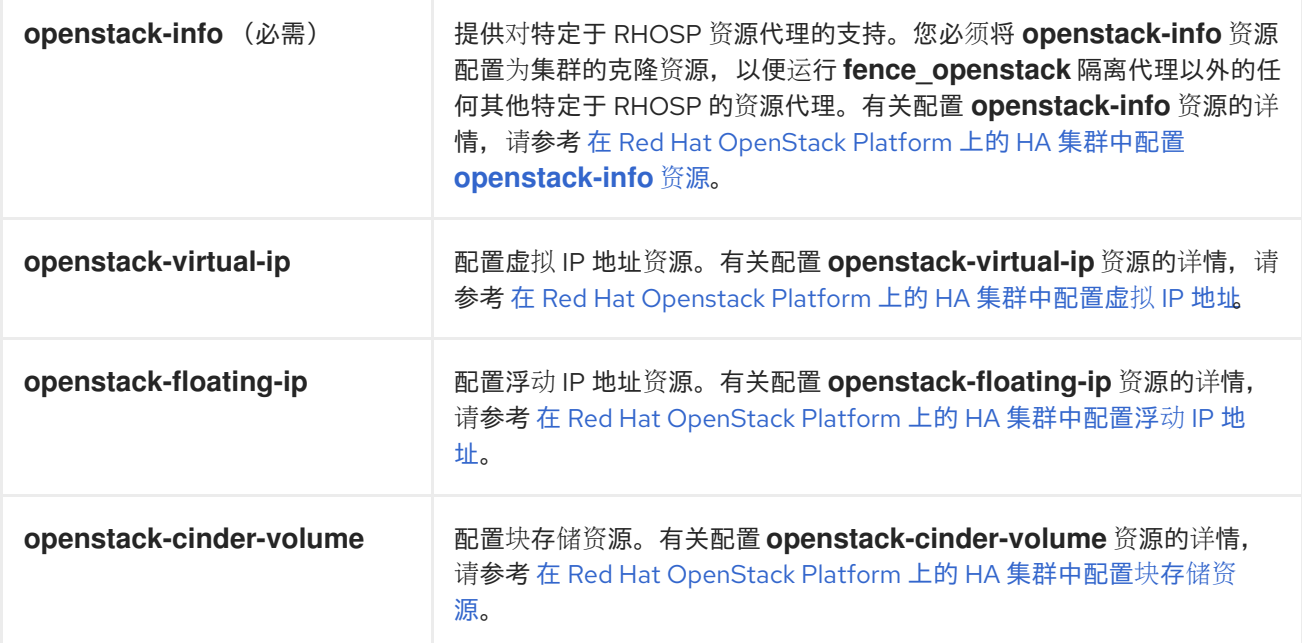

在配置其他集群资源时,请使用标准 Pacemaker 资源代理。

### <span id="page-17-1"></span>7.1. 在 RED HAT OPENSTACK PLATFORM 上的 HA 集群中配置**OPENSTACK-INFO** 资源(必需)

您必须配置 **openstack-info** 资源,以便运行除 **fence\_openstack** 隔离代理之外的任何其他特定于 RHOSP 的资源代理。

这个创建 **openstack-info** 资源的流程使用 **clouds.yaml** 文件进行 RHOSP 身份验证。

#### 先决条件

- 在 RHOSP 上运行配置的 HA 集群
- 使用您要用于集群配置的 [RHOSP](#page-11-3) 验证方法访问 RHOSP API, 如 为 RHOSP 设置身份验证方法 中所述

#### 流程

从集群中的任何节点完成以下步骤。

1. 要查看 **openstack-info** 资源代理的选项,请运行以下命令。

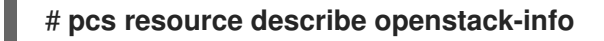

2. 创建 **openstack-info** 资源作为克隆资源。在本例中,该资源也称为 **openstack-info**。本例使用 **clouds.yaml** 配置文件,**cloud=** 参数设为 **clouds.yaml** 文件中的云名称。

# **pcs resource create openstack-info openstack-info cloud="ha-example" clone**

3. 检查集群状态,以验证资源是否正在运行。

#### # **pcs status**

Full List of Resources:

- \* Clone Set: openstack-info-clone [openstack-info]:
- \* Started: [ node01 node02 node03 ]

### <span id="page-18-0"></span>7.2. 在 RED HAT OPENSTACK PLATFORM 上的 HA 集群中配置虚拟 IP 地 址

这个为 RHOSP 平台上的 HA 集群创建 RHOSP 虚拟 IP 地址资源的流程,使用 **clouds.yaml** 文件进行 RHOSP 身份验证。

RHOSP 虚拟 IP 资源与 **IPaddr2** 集群资源一起使用。当您配置 RHOSP 虚拟 IP 地址资源时,资源代理可 确保 RHOSP 基础架构将虚拟 IP 地址与网络中的集群节点关联。这允许 **IPaddr2** 资源在该节点上正常工 作。

#### 先决条件

- 在 RHOSP 上运行配置的 HA 集群
- 用作虚拟 IP 地址的分配的 IP 地址
- 使用您要用于集群配置的 [RHOSP](#page-11-3) 验证方法访问 RHOSP API, 如 为 RHOSP 设置身份验证方法 中所述

#### 流程

从集群中的任何节点完成以下步骤。

1. 要查看 **openstack-virtual-ip** 资源代理的选项,请运行以下命令:

# **pcs resource describe openstack-virtual-ip**

2. 运行以下命令,以确定您使用的虚拟 IP 地址的子网 ID。在本例中,虚拟 IP 地址为 172.16.0.119。

# **openstack --os-cloud=ha-example subnet list** +--------------------------------------+ ... +----------------+ | ID | ... | Subnet | +--------------------------------------+ ... +----------------+ | 723c5a77-156d-4c3b-b53c-ee73a4f75185 | ... | 172.16.0.0/24 | +--------------------------------------+ ... +----------------+

3. 创建 RHOSP 虚拟 IP 地址资源。

以下命令为 IP 地址 172.16.0.119 创建 RHOSP 虚拟 IP 地址资源, 指定您在上一步中确定的子网 ID。

# **pcs resource create ClusterIP-osp ocf:heartbeat:openstack-virtual-ip cloud=haexample ip=172.16.0.119 subnet\_id=723c5a77-156d-4c3b-b53c-ee73a4f75185**

- 4. 配置排序和位置约束:
	- 确保 **openstack-info** 资源在虚拟 IP 地址资源之前启动。
- **佣保 ODenStack-Info** 觉源仕显拟 IP 地址觉源之前后列。
- 确保虚拟 IP 地址资源运行在与 **openstack-info** 资源相同的节点上。

# **pcs constraint order start openstack-info-clone then ClusterIP-osp** Adding openstack-info-clone ClusterIP-osp (kind: Mandatory) (Options: first-action=start then-action=start) # **pcs constraint colocation add ClusterIP-osp with openstack-info-clone score=INFINITY**

5. 为虚拟 IP 地址创建 **IPaddr2** 资源。

# **pcs resource create ClusterIP ocf:heartbeat:IPaddr2 ip=172.16.0.119**

6. 配置排序和位置限制,以确保 **openstack-virtual-ip** 资源在 **IPaddr2** 资源之前启动,**IPaddr2** 资 源在与 **openstack-virtual-ip** 资源在同一节点上运行。

# **pcs constraint order start ClusterIP-osp then ClusterIP** Adding ClusterIP-osp ClusterIP (kind: Mandatory) (Options: first-action=start thenaction=start) # **pcs constraint colocation add ClusterIP with ClusterIP-osp**

#### 验证

1. 验证资源限制配置。

# **pcs constraint config** Location Constraints: Ordering Constraints: start ClusterIP-osp then start ClusterIP (kind:Mandatory) start openstack-info-clone then start ClusterIP-osp (kind:Mandatory) Colocation Constraints: ClusterIP with ClusterIP-osp (score:INFINITY) ClusterIP-osp with openstack-info-clone (score:INFINITY)

2. 检查集群状态, 以验证资源是否正在运行。

#### # **pcs status**

. . .

Full List of Resources:

- \* fenceopenstack (stonith:fence\_openstack): Started node01
- \* Clone Set: openstack-info-clone [openstack-info]:
- \* Started: [ node01 node02 node03 ]
- \* ClusterIP-osp (ocf::heartbeat:openstack-virtual-ip): Started node03
- \* ClusterIP (ocf::heartbeat:IPaddr2): Started node03

### <span id="page-19-0"></span>7.3. 在 RED HAT OPENSTACK PLATFORM 上的 HA 集群中配置浮动 IP 地 址

以下流程为 RHOSP 上的 HA 集群创建浮动 IP 地址资源。此流程使用 **clouds.yaml** 文件进行 RHOSP 身 份验证。

先决条件

#### 先决条件

- 在 RHOSP 上运行配置的 HA 集群
- 用作浮动 IP 地址的公共网络上的 IP 地址,由 RHOSP 管理员分配
- 使用您要用于集群配置的 [RHOSP](#page-11-3) 验证方法访问 RHOSP API,如 为 RHOSP 设置身份验证方法 中所述

#### 流程

从集群中的任何节点完成以下步骤。

1. 要查看 **openstack-floating-ip** 资源代理的选项,请运行以下命令。

#### # **pcs resource describe openstack-floating-ip**

- 2. 在您要用来创建浮动 IP 地址资源的公共网络上查找地址的子网 ID。
	- a. 公共网络通常是使用默认网关的网络。运行以下命令以显示默认网关地址。

# **route -n | grep ^0.0.0.0 | awk '{print \$2}'** 172.16.0.1

b. 运行以下命令来查找 public 网络的子网 ID。这个命令生成一个 ID 和子网标题的表。

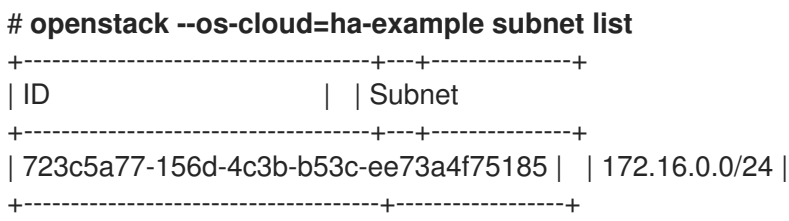

3. 创建浮动 IP 地址资源, 为该地址指定资源和子网 ID 的公共 IP 地址。当您配置浮动 IP 地址资源 时,资源代理在公共网络上配置虚拟 IP 地址,并将其与集群节点关联。

# **pcs resource create float-ip openstack-floating-ip cloud="ha-example" ip\_id="10.19.227.211" subnet\_id="723c5a77-156d-4c3b-b53c-ee73a4f75185"**

4. 配置排序约束,以确保 **openstack-info** 资源在浮动 IP 地址资源之前启动。

# **pcs constraint order start openstack-info-clone then float-ip** Adding openstack-info-clone float-ip (kind: Mandatory) (Options: first-action=start thenaction=start

5. 配置位置约束,以确保浮动 IP 地址资源与 **openstack-info** 资源在同一节点上运行。

# **pcs constraint colocation add float-ip with openstack-info-clone score=INFINITY**

#### 验证

1. 验证资源限制配置。

# **pcs constraint config** Location Constraints:

Ordering Constraints: start openstack-info-clone then start float-ip (kind:Mandatory) Colocation Constraints: float-ip with openstack-info-clone (score:INFINITY)

2. 检查集群状态,以验证资源是否正在运行。

#### # **pcs status**

. . .

Full List of Resources:

- \* fenceopenstack (stonith:fence\_openstack): Started node01
- \* Clone Set: openstack-info-clone [openstack-info]:
- \* Started: [ node01 node02 node03 ]
- \* float-ip (ocf::heartbeat:openstack-floating-ip): Started node02

## <span id="page-21-0"></span>7.4. 在 RED HAT OPENSTACK PLATFORM 上的 HA 集群中配置块存储资源

以下流程为 RHOSP 上的 HA 集群创建块存储资源。此流程使用 **clouds.yaml** 文件进行 RHOSP 身份验 证。

#### 先决条件

- 在 RHOSP 上运行配置的 HA 集群
- 由 RHOSP 管理员创建的块存储卷
- 使用您要用于集群配置的 [RHOSP](#page-11-3) 验证方法访问 RHOSP API,如 为 RHOSP 设置身份验证方法 中所述

#### 流程

从集群中的任何节点完成以下步骤。

1. 要查看 **openstack-cinder-volume** 资源代理的选项,请运行以下命令:

# **pcs resource describe openstack-cinder-volume**

2. 确定您要配置为集群资源的块存储卷卷 ID。 运行以下命令以显示包括每个卷的 UUID 和名称的可用卷表。

# **openstack --os-cloud=ha-example volume list** | ID | Name | 23f67c9f-b530-4d44-8ce5-ad5d056ba926| testvolume-cinder-data-disk |

如果您已经知道卷名称,您可以运行以下命令,指定您要配置的卷。这将显示一个带有 ID 字段的 表。

# **openstack --os-cloud=ha-example volume show testvolume-cinder-data-disk**

3. 创建块存储资源,为卷指定 ID。

# **pcs resource create cinder-vol openstack-cinder-volume volume\_id="23f67c9f-b530- 4d44-8ce5-ad5d056ba926" cloud="ha-example"**

4. 配置排序约束,以确保 **openstack-info** 资源在块存储资源前启动。

# **pcs constraint order start openstack-info-clone then cinder-vol** Adding openstack-info-clone cinder-vol (kind: Mandatory) (Options: first-action=start thenaction=start

5. 配置位置约束,以确保块存储资源与 **openstack-info** 资源在同一节点上运行。

# **pcs constraint colocation add cinder-vol with openstack-info-clone score=INFINITY**

#### 验证

1. 验证资源限制配置。

# **pcs constraint config** Location Constraints: Ordering Constraints: start openstack-info-clone then start cinder-vol (kind:Mandatory) Colocation Constraints: cinder-vol with openstack-info-clone (score:INFINITY)

2. 检查集群状态,以验证资源是否正在运行。

#### # **pcs status**

. . .

- Full List of Resources:
	- \* Clone Set: openstack-info-clone [openstack-info]:
	- \* Started: [ node01 node02 node03 ]
	- \* cinder-vol (ocf::heartbeat:openstack-cinder-volume): Started node03
	- \* fenceopenstack (stonith:fence\_openstack): Started node01